## Outils et traitements de bases

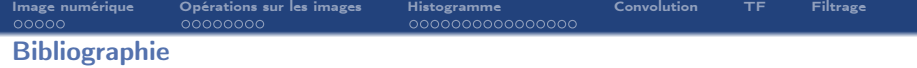

#### Ouvrages :

 $\rightarrow$  Digital Image Processing, 3rd Ed., Rafael C. Gonzalez and Richard E. Woods, Prentice Hall, 2008.

#### Cours :

- $\rightarrow$  Vincent Mazet, cours "Outils fondamentaux pour le traitement d'image", http ://miv.u-strasbg.fr/mazet/ofti
- $\rightarrow$  Vincent Noblet, cours "Traitement d'images" TICS2A, http ://icube-miv.unistra.fr/fr/index.php/Traitement\_d'images\_TICS2A

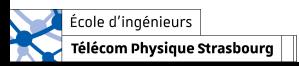

<span id="page-2-0"></span>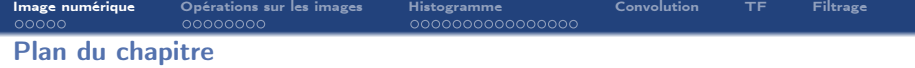

### 1. [Formation d'une image numérique](#page-2-0)

- 1.1 [Image numérique](#page-3-0)
- 1.2 [Echantillonnage](#page-5-0)
- 1.3 [Quantification](#page-6-0)

### 2. [Opérations sur les images](#page-11-0)

- 3. [Outil statistique sur les intensités : l'histogramme](#page-20-0)
- 4. [Convolution](#page-41-0)
- 5. [Transformée de Fourier](#page-42-0)
- 6. [Filtrage](#page-43-0)

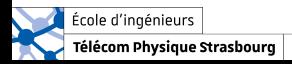

<span id="page-3-0"></span>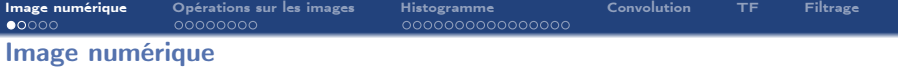

#### Notations :

- $\rightarrow$  Scène observée = image analogique = fonction continue  $\mathcal{I}(x, y)$ ,  $x, y \in \mathbb{R}$ .
- $\rightarrow$  Image numérique de la scène = fonction discrète  $I(i, j)$ ,  $i, j \in \mathbb{N}$ .

#### Transformation image analogique  $\rightarrow$  image numérique :

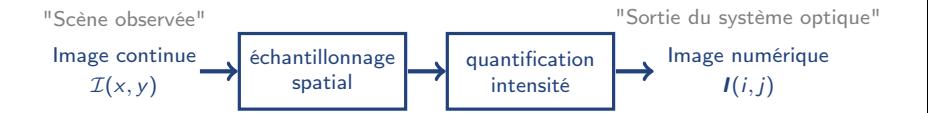

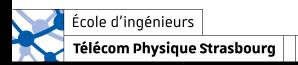

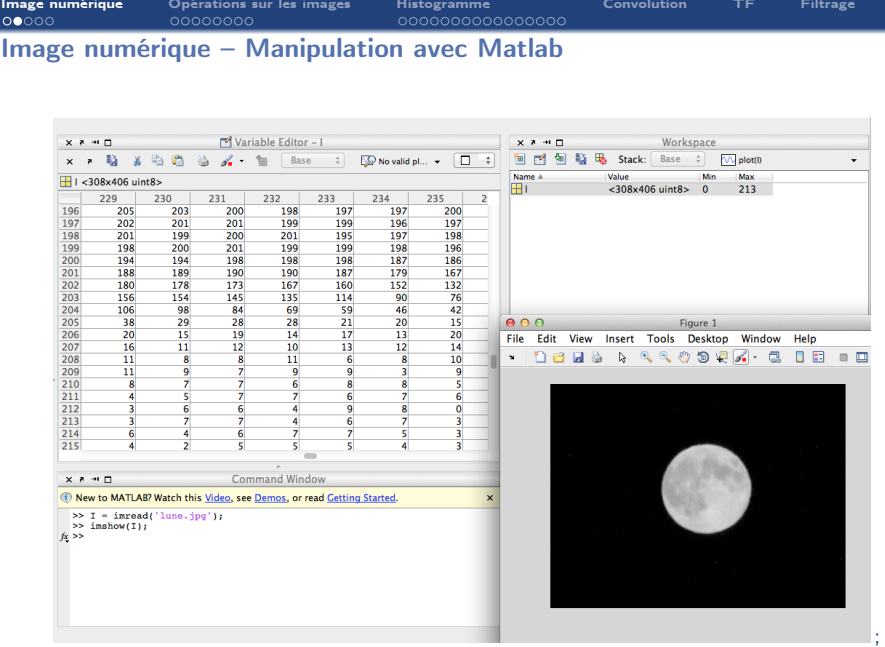

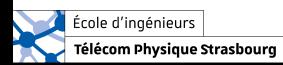

<span id="page-5-0"></span>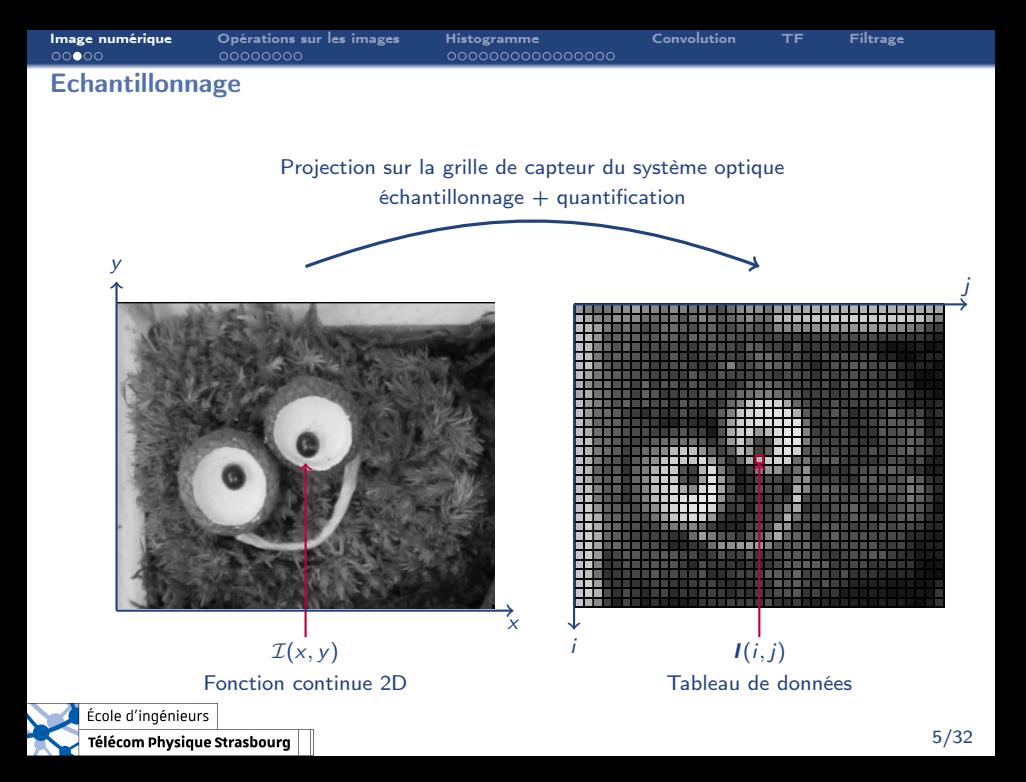

<span id="page-6-0"></span>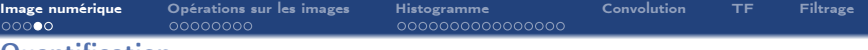

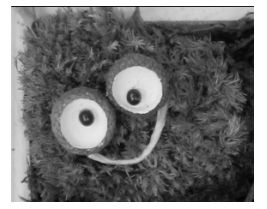

256 niveaux de gris 16 niveaux de gris 4 niveaux de gris

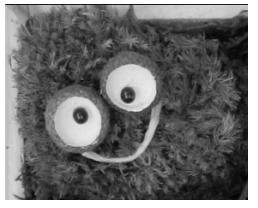

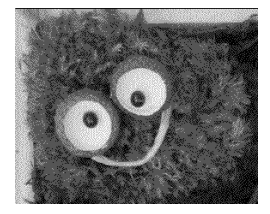

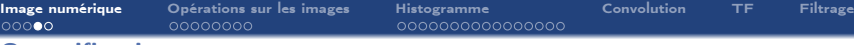

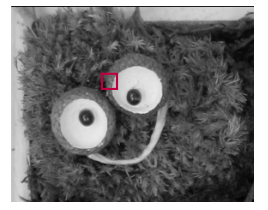

256 niveaux de gris 16 niveaux de gris 4 niveaux de gris

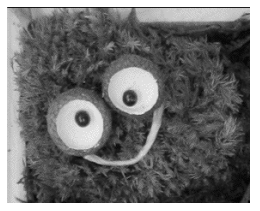

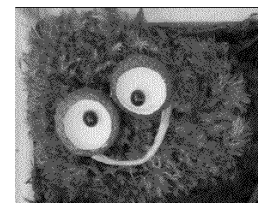

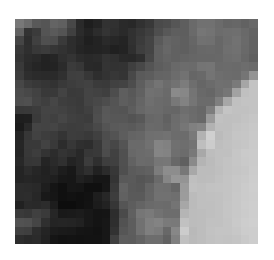

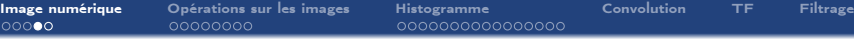

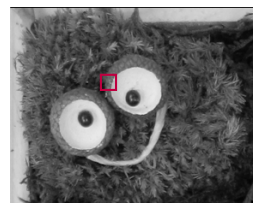

256 niveaux de gris 16 niveaux de gris 4 niveaux de gris

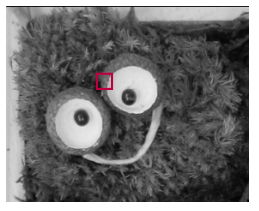

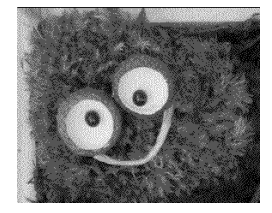

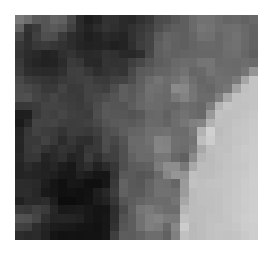

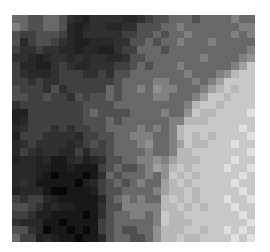

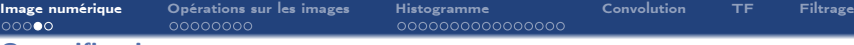

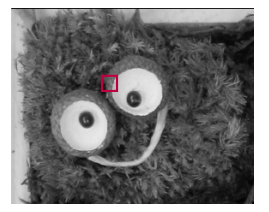

256 niveaux de gris 16 niveaux de gris 4 niveaux de gris

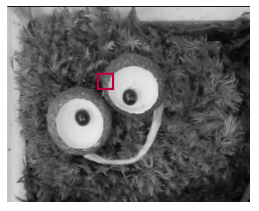

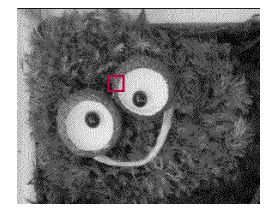

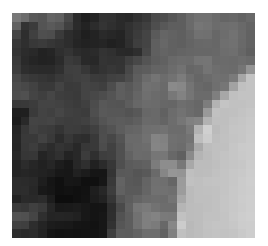

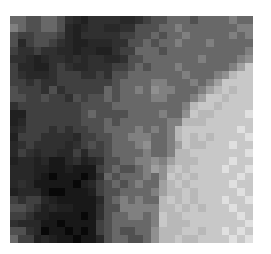

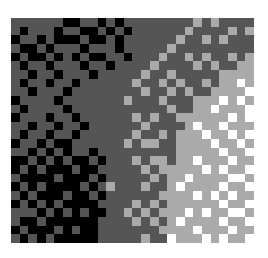

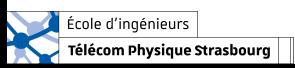

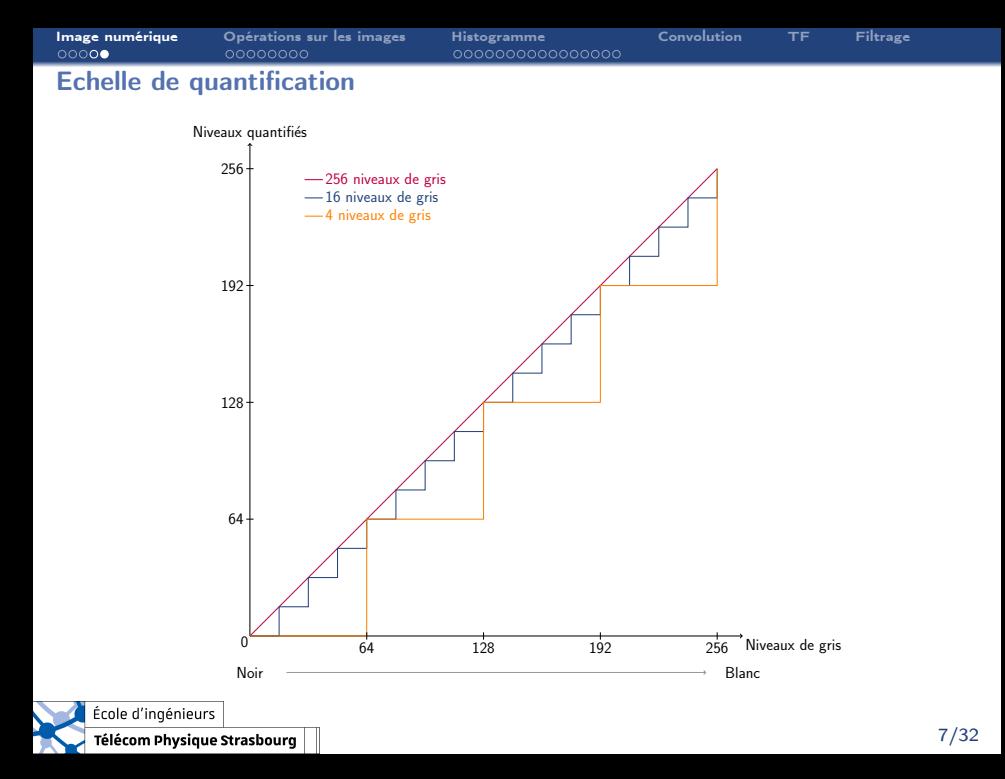

<span id="page-11-0"></span>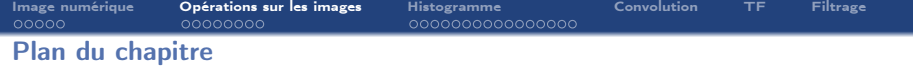

### 1. [Formation d'une image numérique](#page-2-0)

### 2. [Opérations sur les images](#page-11-0)

- 2.1 [Addition](#page-12-0)
- 2.2 [Soustraction](#page-14-0)
- 2.3 [Multiplication \(et division\)](#page-16-0)

### 3. [Outil statistique sur les intensités : l'histogramme](#page-20-0)

- 4. [Convolution](#page-41-0)
- 5. [Transformée de Fourier](#page-42-0)
- 6. [Filtrage](#page-43-0)

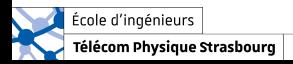

<span id="page-12-0"></span>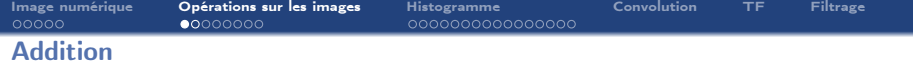

#### **Addition**

Soient  $I_1$  et  $I_2$  deux images de taille  $N \times M$  dont les intensités sont codées sur K bits (soient  $2<sup>K</sup>$  niveaux de gris), on définit la somme de deux images pixel par pixel :

 $\forall i, j \in [\![0, N-1]\!] \times [\![0, M-1]\!], \ \ I_{\Sigma}(i,j) = \min \Big( I_1(i,j) + I_2(i,j), 2^K - 1 \Big)$ 

 $\rightarrow$  Selon l'objectif visé, la saturation des nouvelles intensités n'est pas forcément nécessaire.

#### Commande Matlab

 $\sqrt{I}$  = min( I1 + I2, 2<sup> $\gamma$ </sup>K-1); % addition avec saturation  $\text{I} = I1 + I2$ ; % addition sans saturation

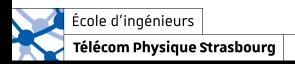

[Image numérique](#page-2-0) [Opérations sur les images](#page-11-0) [Histogramme](#page-20-0) [Convolution](#page-41-0) [TF](#page-42-0) [Filtrage](#page-43-0)

### Addition – Réduction de bruit par moyennage

On suppose qu'on dispose de R images bruitées de la Lune.

- $\rightarrow$  En moyennant les images bruitées, on effectue une opération de débruitage !
- $\rightarrow$  Plus on somme d'images, plus on débruite.

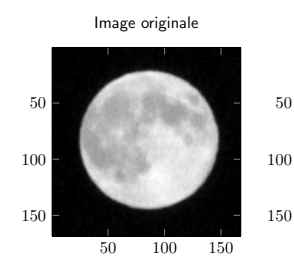

Image moyennée  $(R = 2)$ 

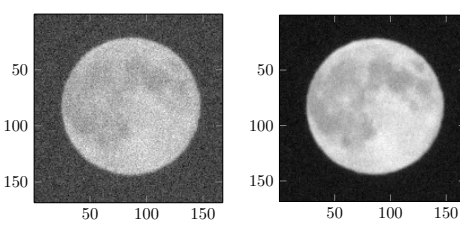

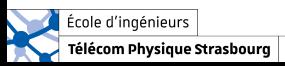

50 100 150

Image moyennée  $(R = 30)$ 

Image bruitée

<span id="page-14-0"></span>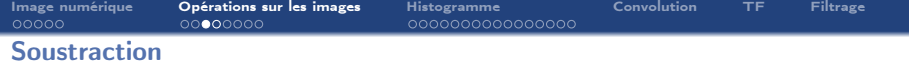

#### Soustraction

Soient  $I_1$  et  $I_2$  deux images de taille  $N \times M$  dont les intensités sont codées sur K bits (soient  $2^{K}$  niveaux de gris), on définit la différence de deux images pixel par pixel :

 $\forall i, j \in [0, N-1] \times [0, M-1], \quad I^-(i,j) = \max (I_1(i,j) - I_2(i,j), 0)$ 

 $\rightarrow$  Selon l'objectif visé, la saturation des nouvelles intensités n'est pas forcément nécessaire.

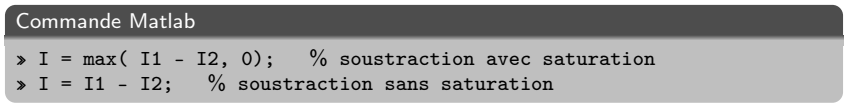

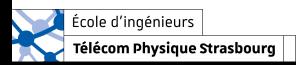

[Image numérique](#page-2-0) [Opérations sur les images](#page-11-0) [Histogramme](#page-20-0) [Convolution](#page-41-0) [TF](#page-42-0) [Filtrage](#page-43-0)

### Soustraction – Détection de changement

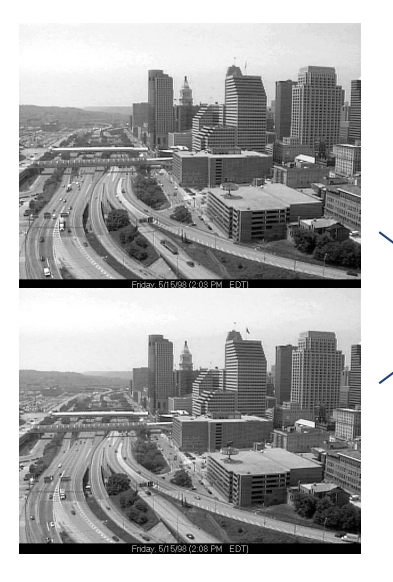

#### Soustraction sans saturation

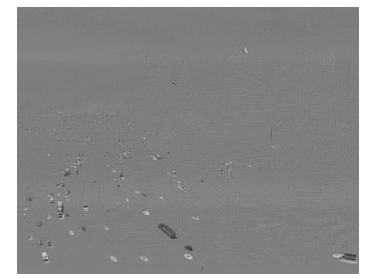

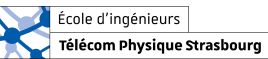

<span id="page-16-0"></span>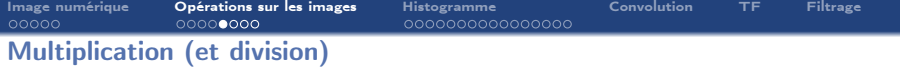

#### Multiplication par une constante

Soit I une image de taille  $N \times M$  dont les intensités sont codées sur K bits (soient  $2^{K}$ niveaux de gris), on définit la multiplication par une constante  $\alpha$  pixel par pixel :

$$
\forall i,j \in [\![0,N-1]\!] \times [\![0,M-1]\!], \ \ \alpha I(i,j) = \min \Big( \alpha I(i,j), 2^K - 1 \Big)
$$

#### Commande Matlab

```
» I = min( alpha * I, 2ˆK-1); % multiplication avec saturation
»
» I = min( alpha .* I, 2ˆK-1); % multiplication pixel par pixel avec
saturation
```
 $\rightarrow$  La division par une constante  $\alpha$  se définit de la même façon.

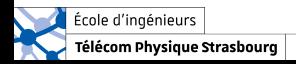

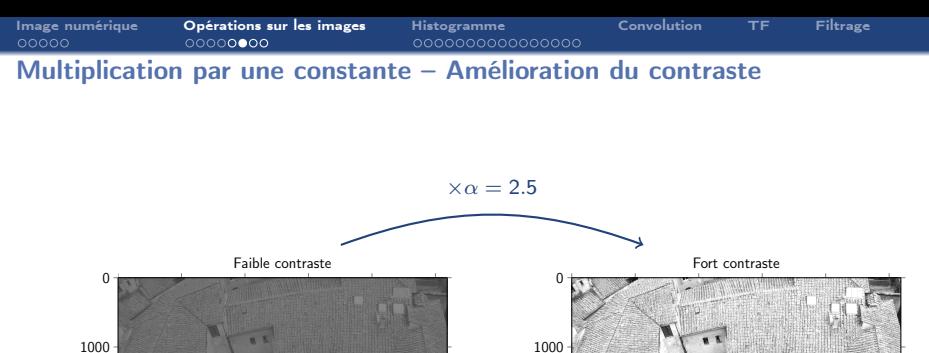

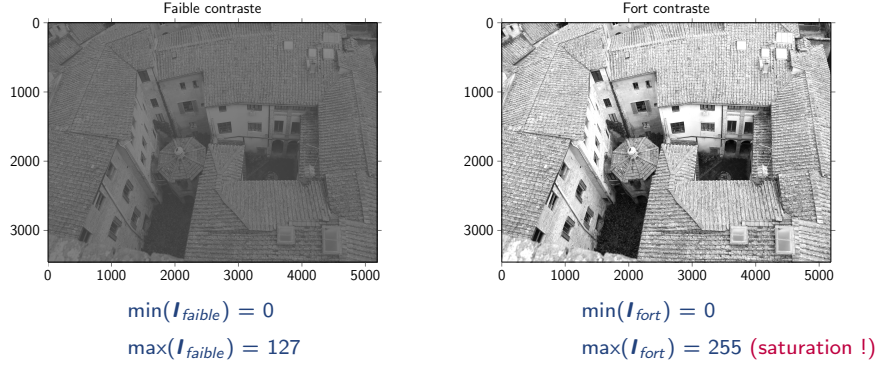

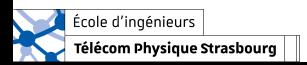

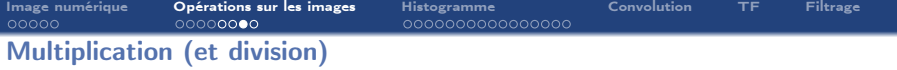

#### Multiplication de deux images

Soient  $I_1$  et  $I_2$  deux images de taille  $N \times M$  dont les intensités sont codées sur K bits (soient  $2<sup>K</sup>$  niveaux de gris), on définit la multiplication des deux images pixel par pixel :

```
\forall i, j \in [0, N-1] \times [0, M-1], \quad I(i,j) = I_1(i,j) \times I_2(i,j)
```
 $\rightarrow$  Opération matricielle différente !

### Commande Matlab » M = M1 \* M2 ; % multiplication matricielle » » I = I1 .\* I2; % multiplication de deux images pixel par pixel

 $\rightarrow$  La division de deux images se définit de la même façon.

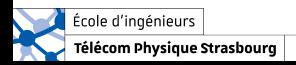

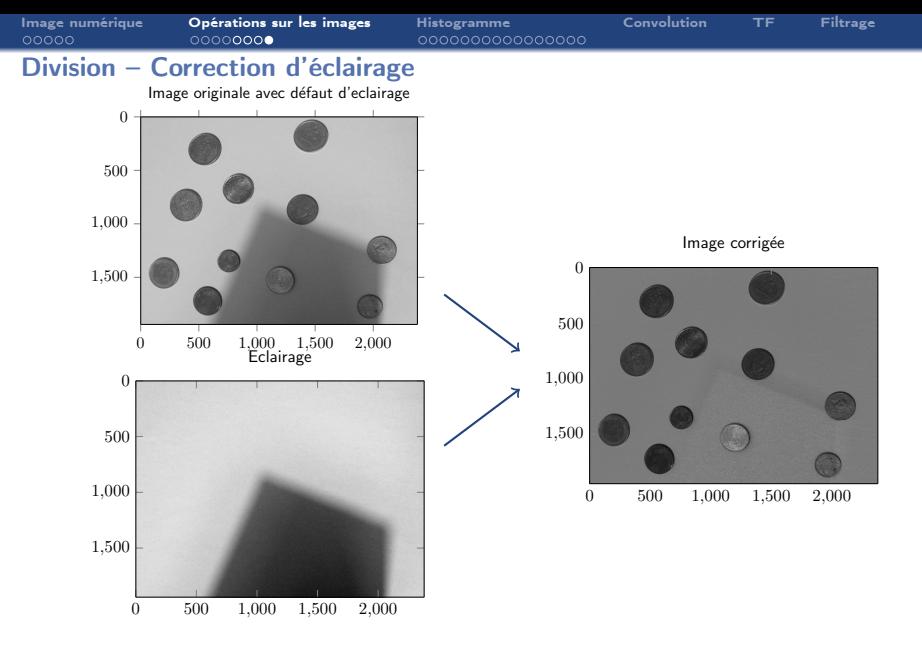

 $\rightarrow$  Permet d'avoir un fond uniforme,  $\rightarrow$  utile pour la segmentation/le seuillage.

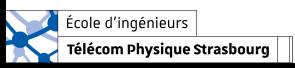

<span id="page-20-0"></span>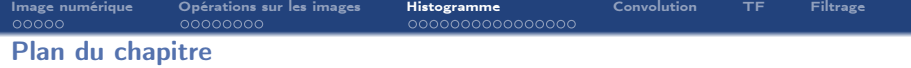

- 1. [Formation d'une image numérique](#page-2-0)
- 2. [Opérations sur les images](#page-11-0)

# 3. [Outil statistique sur les intensités : l'histogramme](#page-20-0)

- **Définition**
- 3.2 [Contraste](#page-26-0)
- 3.3 [Modification d'histogramme](#page-27-0)

### 4. [Convolution](#page-41-0)

- 5. [Transformée de Fourier](#page-42-0)
- 6. [Filtrage](#page-43-0)

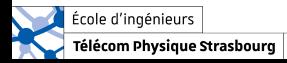

<span id="page-21-0"></span>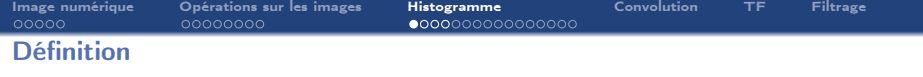

#### Qu'est-ce qu'un histogramme

L'histogramme donne la fréquence d'apparition des niveaux de gris dans l'image, il est défini par la fonction discrète :

$$
h(r)=n_r
$$

où  $n_r$  est le nombres de pixels ayant le niveau de gris r.

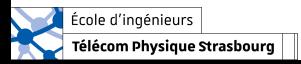

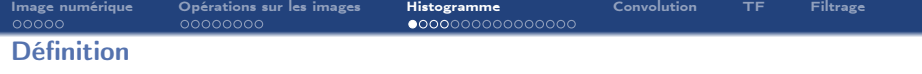

#### Qu'est-ce qu'un histogramme

L'histogramme donne la fréquence d'apparition des niveaux de gris dans l'image, il est défini par la fonction discrète :

$$
h(r)=n_r
$$

où  $n_r$  est le nombres de pixels ayant le niveau de gris r.

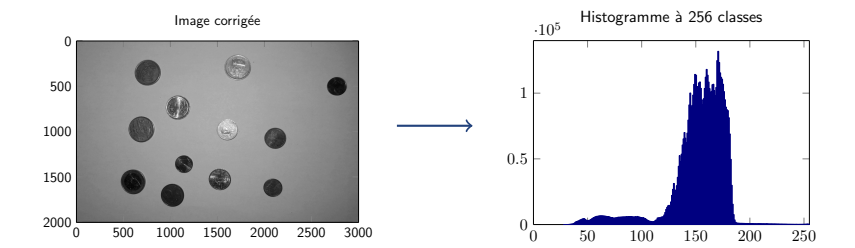

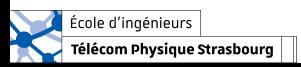

### Exemples d'histogramme

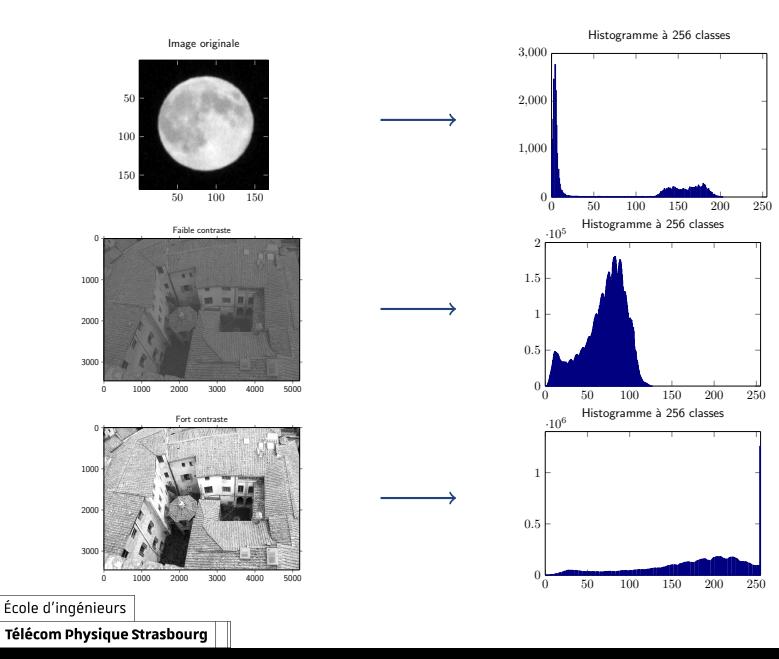

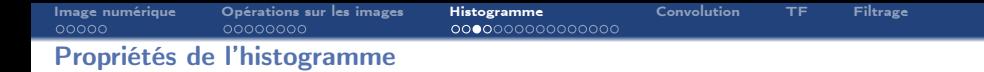

 $\rightarrow$  Il peut être interprété comme une densité de probabilité (discrète) des niveaux de gris si les effectifs sont normalisés (par le nombre de pixels) :

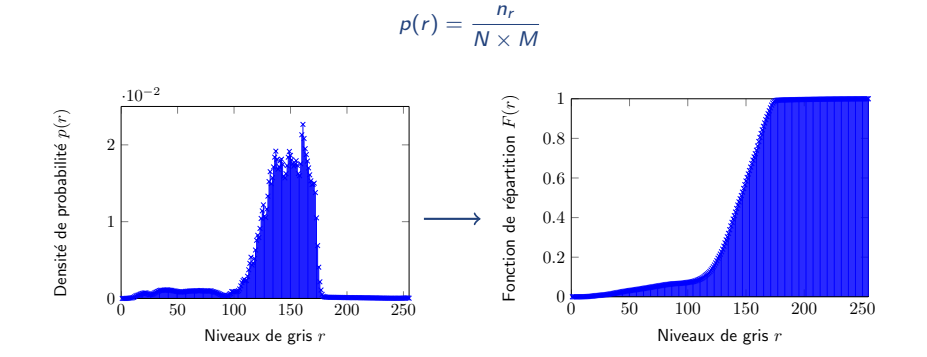

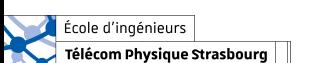

### Propriétés de l'histogramme

 $\rightarrow$  Donne une information globale sur les intensités de l'image, mais on perd l'information spatiale : deux images très différentes peuvent avoir le même histogramme.

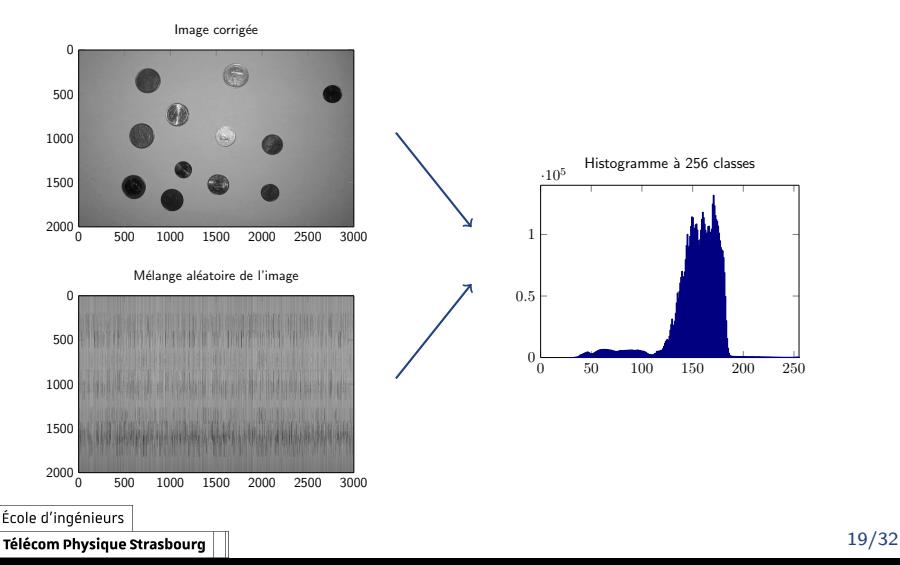

<span id="page-26-0"></span>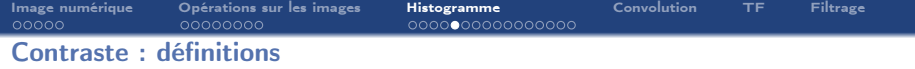

#### Contraste

Il existe plusieurs définitions du contraste :

 $\rightarrow$  Ecart-type des niveaux de gris

$$
C_1 = \sqrt{\frac{1}{M \times N} \sum_{i=0}^{N-1} \sum_{j=0}^{M-1} (I(i,j) - \overline{I})^2}
$$

où  $\overline{I}$  est la moyenne de l'image.

 $\rightarrow$  Variations entre les intensités maximale et minimale de l'image

$$
C_2 = \frac{\max_{i,j}(I(i,j)) - \min_{i,j}(I(i,j))}{\max_{i,j}(I(i,j)) + \min_{i,j}(I(i,j))}
$$

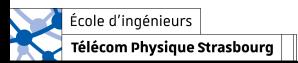

### <span id="page-27-0"></span>Modification d'histogramme

#### Comment améliorer une image ?  $\rightarrow$  en améliorant le contraste.

**Idée :** la multiplication de l'image par une constante  $\alpha > 1$ , mais phénomène de saturation.

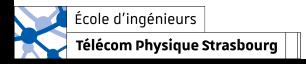

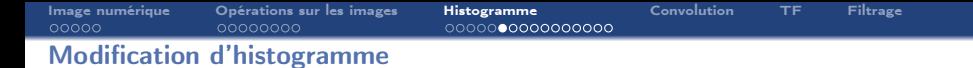

Comment améliorer une image ?  $\rightarrow$  en améliorant le contraste.

**Idée :** la multiplication de l'image par une constante  $\alpha > 1$ , mais phénomène de saturation.

**Mieux :** Trouver une fonction T agissant sur les niveaux de gris  $r$ , et donc sur l'histogramme.

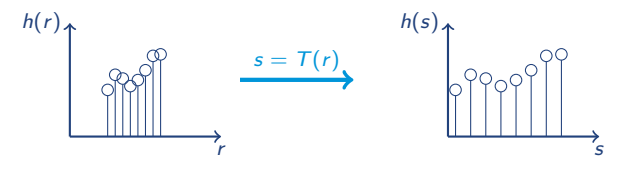

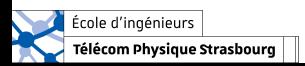

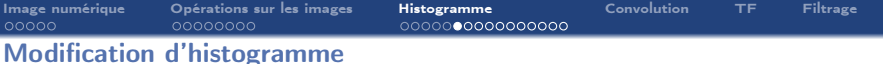

Comment améliorer une image ?  $\rightarrow$  en améliorant le contraste.

**Idée :** la multiplication de l'image par une constante  $\alpha > 1$ , mais phénomène de saturation.

**Mieux :** Trouver une fonction T agissant sur les niveaux de gris  $r$ , et donc sur l'histogramme.

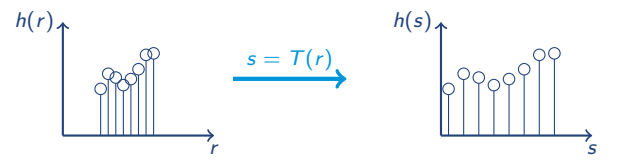

- $\rightarrow$  Extension linéaire de la dynamique de l'histogramme (étalement).
- $\rightarrow$  Fonctions sur les intensité pour la correction de contraste.
- $\rightarrow$  Égalisation d'histogramme.

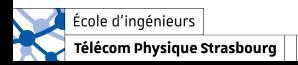

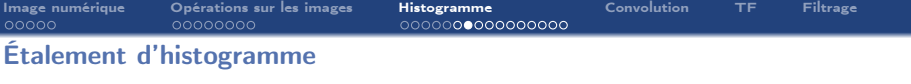

 $\rightarrow$  On étire la dynamique en répartissant les niveaux de gris entre 0 et 2<sup>K</sup> − 1 :

$$
s = T(r) = \frac{2^K - 1}{r_{max} - r_{min}} \times (r - r_{min})
$$

où  $r_{min}$  et  $r_{max}$  sont les niveaux de gris minimal et maximal présent dans l'image originale.

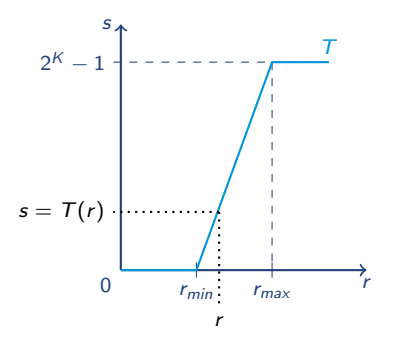

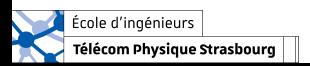

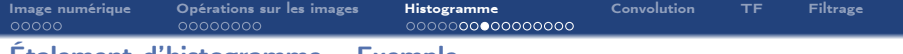

### Étalement d'histogramme – Exemple

Télécom Physique Strasbourg

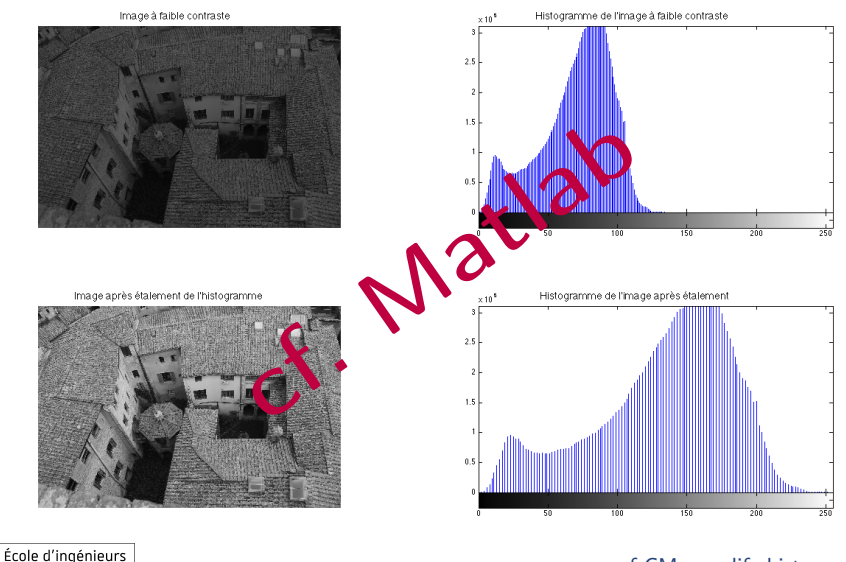

cf  $CM$  modif histo.m  $23/32$ 

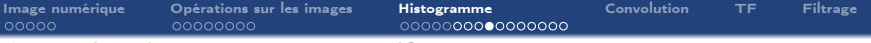

### Correction de contraste – Négatif

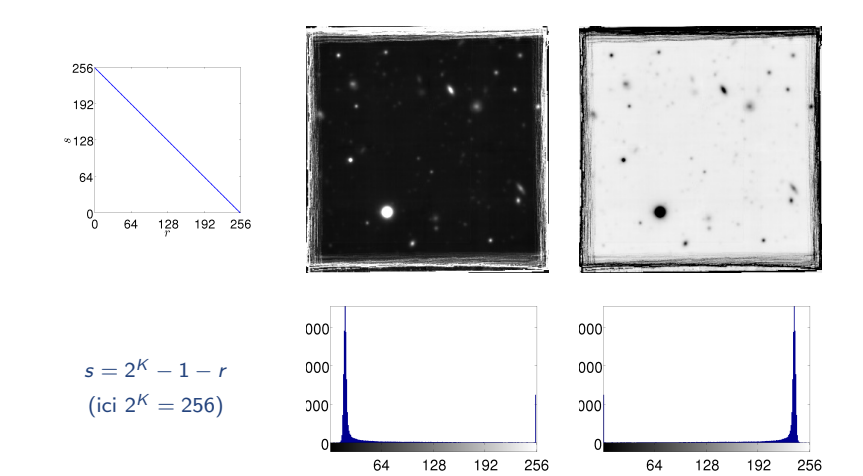

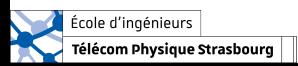

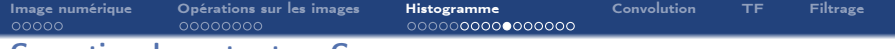

### Correction de contraste – Gamma

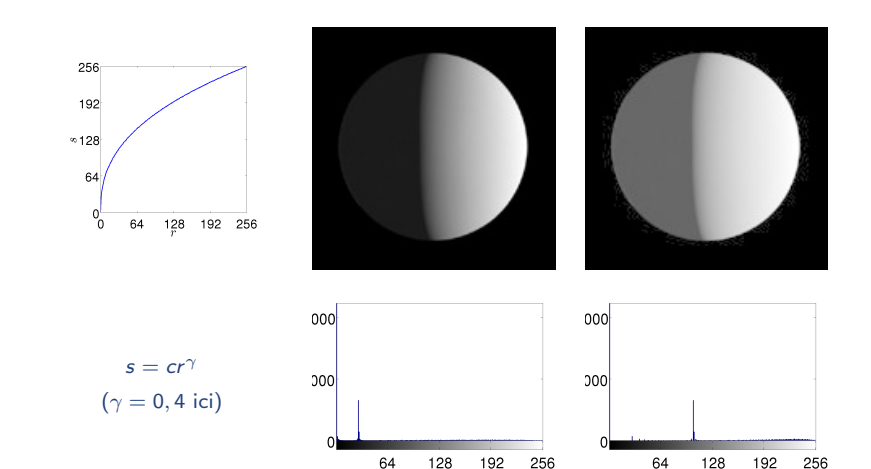

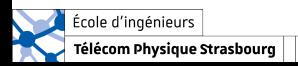

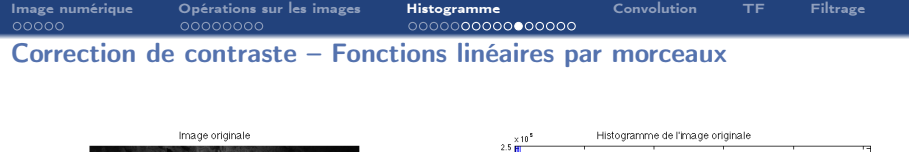

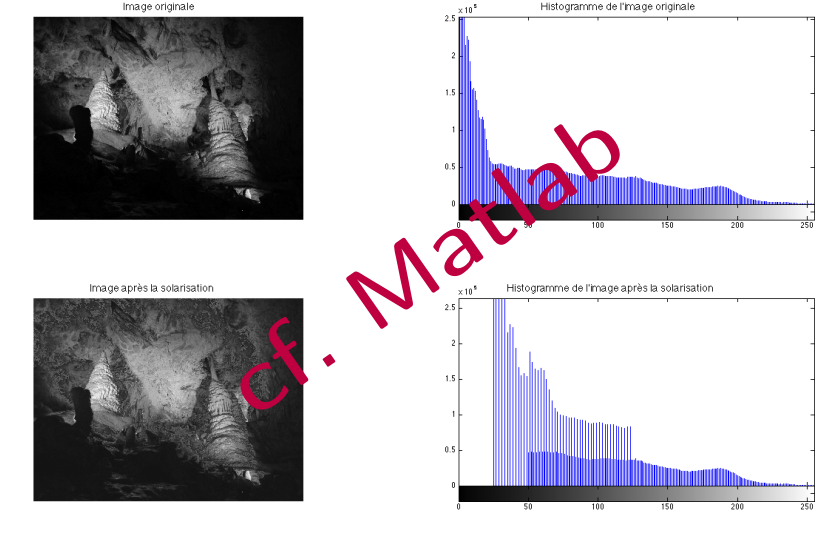

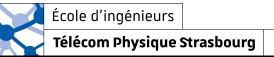

cf CM\_modif\_histo.m

26/32

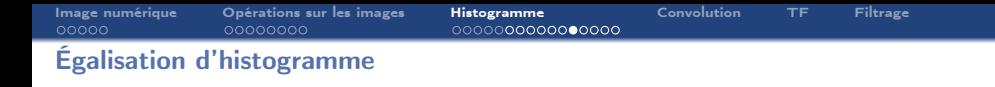

L'égalisation d'histogramme est une transformation  $T_{eg}$  qui permet de répartir équitablement les niveaux de gris sur toute la plage de niveaux de gris disponibles (afin d'obtenir un histogramme plat).

Il permet donc d'augmenter le contraste.

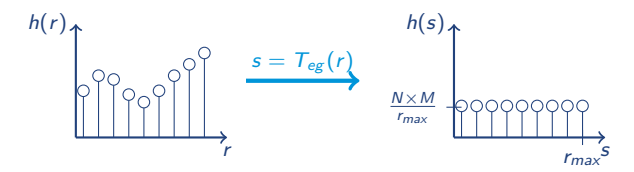

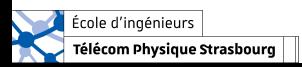

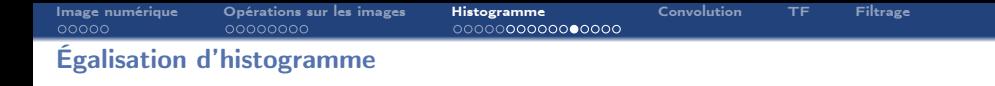

L'égalisation d'histogramme est une transformation  $T_{eg}$  qui permet de répartir équitablement les niveaux de gris sur toute la plage de niveaux de gris disponibles (afin d'obtenir un histogramme plat).

Il permet donc d'augmenter le contraste.

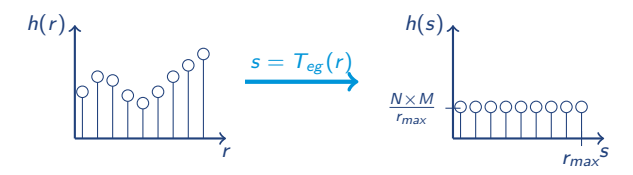

 $\rightarrow$  dans la pratique on n'a pas un histogramme parfaitement plat.

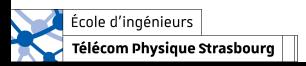

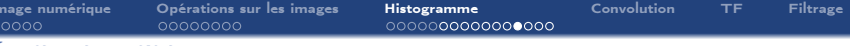

### Égalisation d'histogramme – Image sousexposée

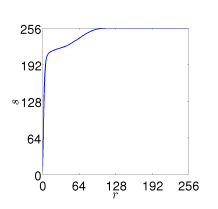

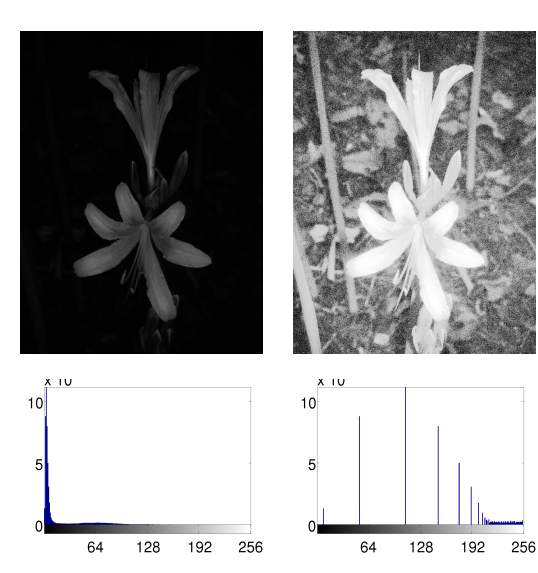

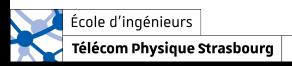

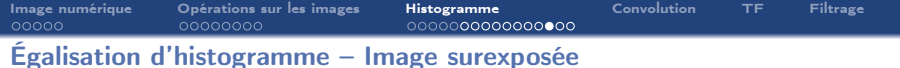

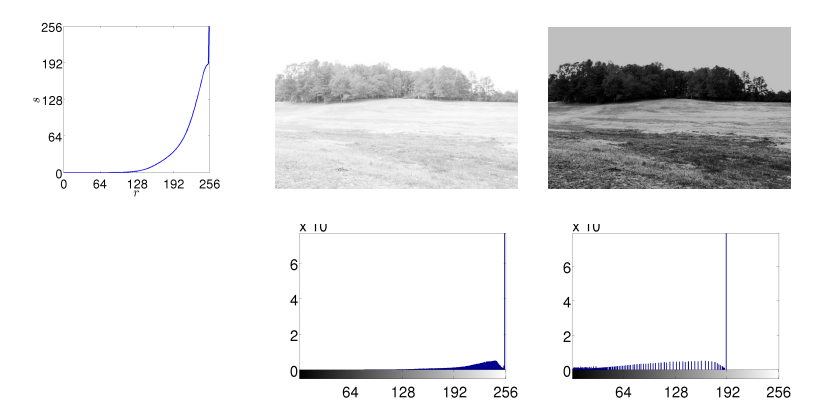

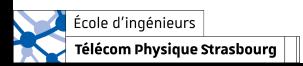

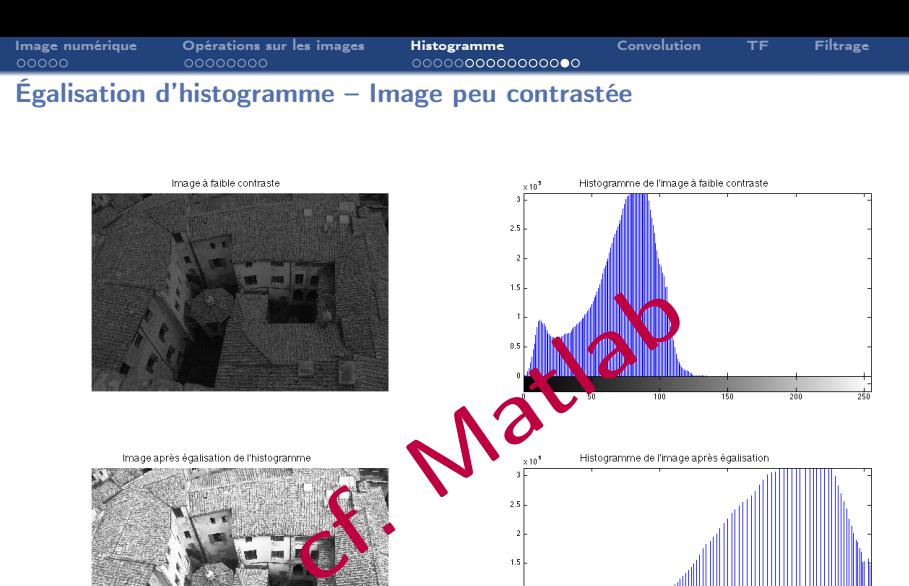

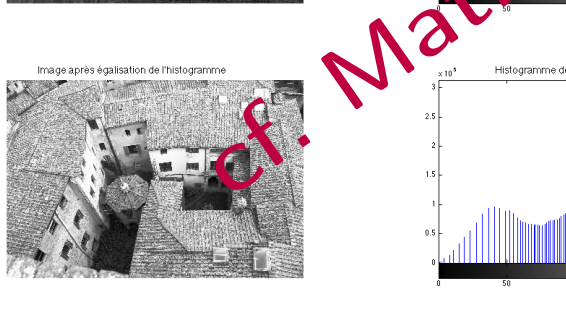

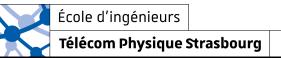

100

150

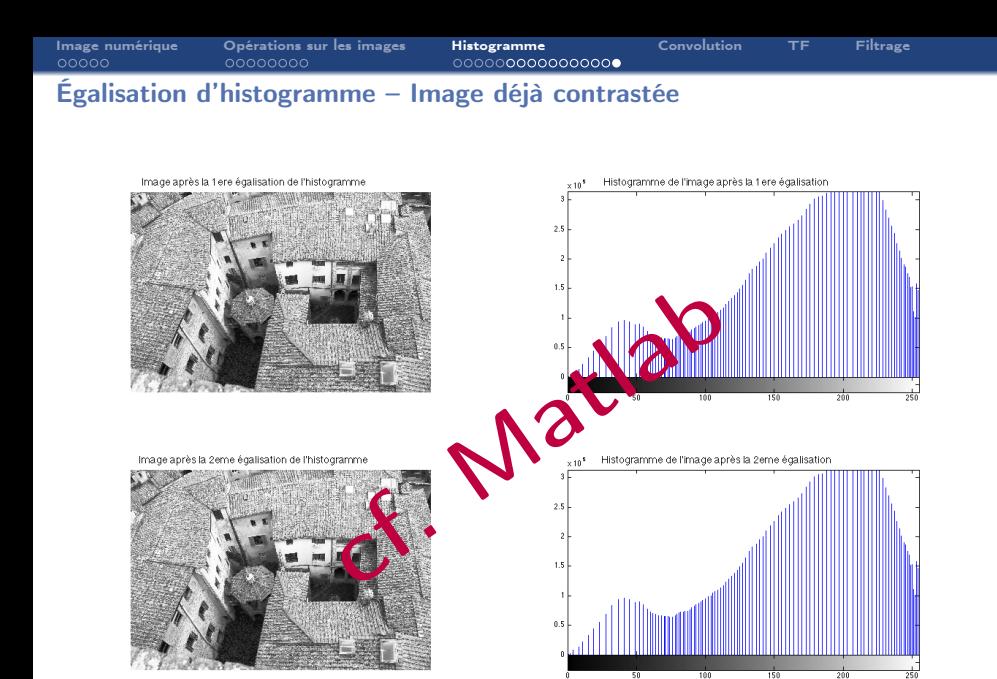

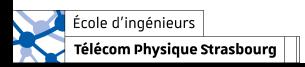

cf  $CM$  modif histo.m  $31/32$ 

<span id="page-41-0"></span>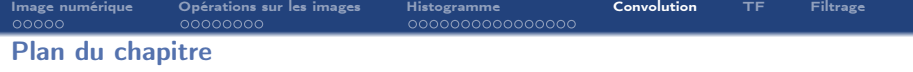

- 1. [Formation d'une image numérique](#page-2-0)
- 2. [Opérations sur les images](#page-11-0)
- 3. [Outil statistique sur les intensités : l'histogramme](#page-20-0)

### 4. [Convolution](#page-41-0)

- 5. [Transformée de Fourier](#page-42-0)
- 6. [Filtrage](#page-43-0)

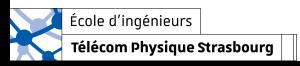

<span id="page-42-0"></span>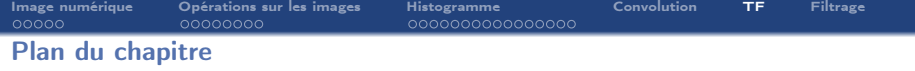

- 1. [Formation d'une image numérique](#page-2-0)
- 2. [Opérations sur les images](#page-11-0)
- 3. [Outil statistique sur les intensités : l'histogramme](#page-20-0)

### 4. [Convolution](#page-41-0)

- 5. [Transformée de Fourier](#page-42-0)
- 6. [Filtrage](#page-43-0)

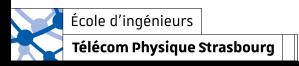

<span id="page-43-0"></span>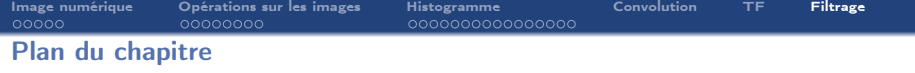

- 1. [Formation d'une image numérique](#page-2-0)
- 2. [Opérations sur les images](#page-11-0)
- 3. [Outil statistique sur les intensités : l'histogramme](#page-20-0)
- 4. [Convolution](#page-41-0)
- 5. [Transformée de Fourier](#page-42-0)
- 6. [Filtrage](#page-43-0)

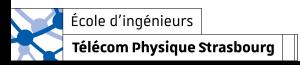

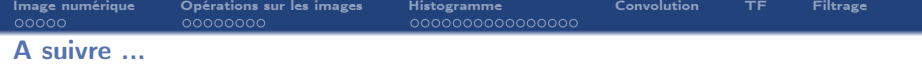

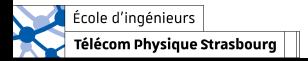